## CIOview TCOnow for Retail Store Systems Install – IBM Business Partners

Sign on to PartnerWorld and go to: <http://www.ibm.com/partnerworld/sales/systems/eservertcotools>

(NOTE: the BP must be a server-authorized reseller to access this site)

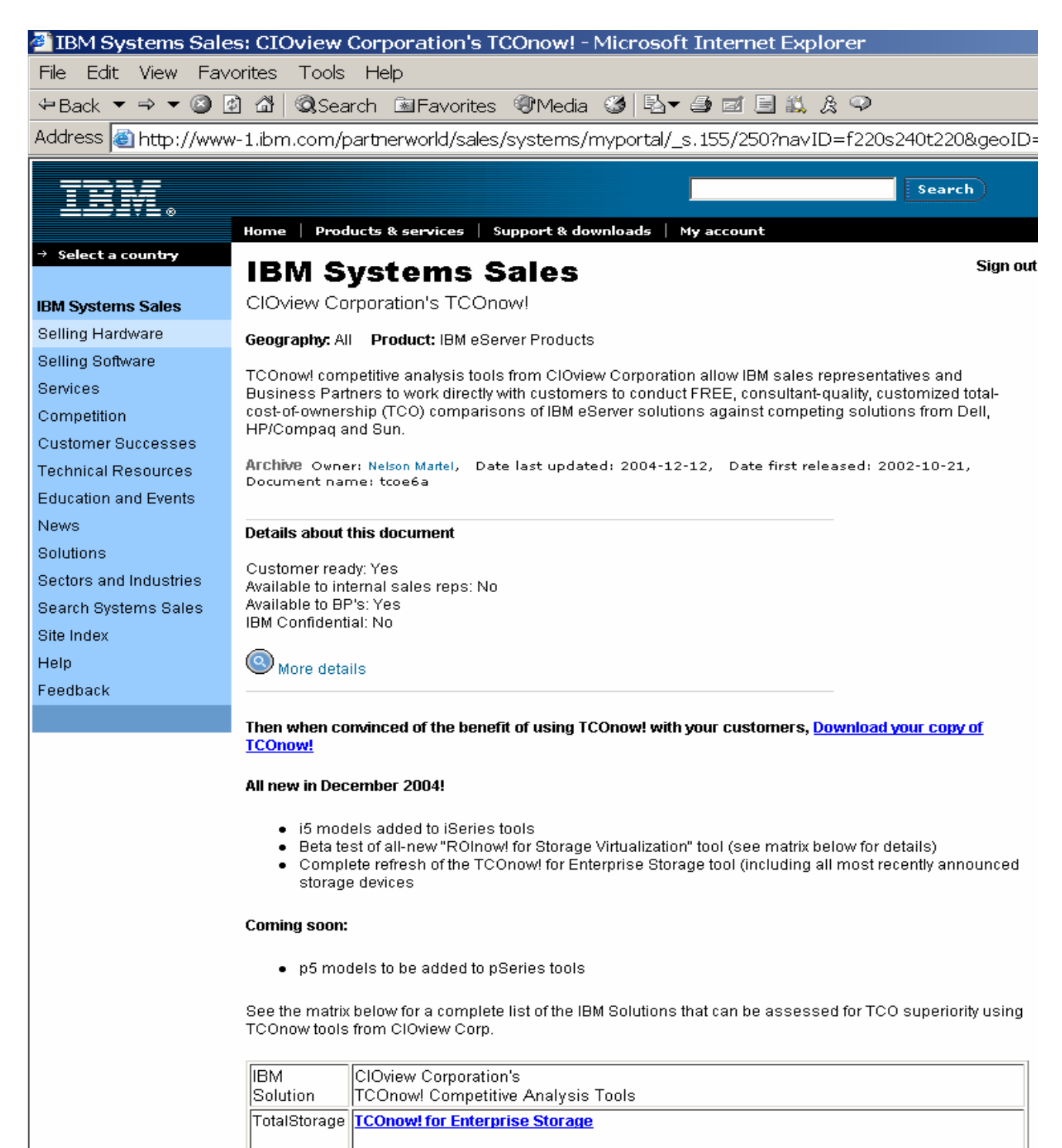

Investigate the cost of consolidating direct-attached storage or SAN environments into new IBM Storage. Complete up to ten consolidations in one analysis. Covers IBM Enterprise Storage Server (ESS, FAStT, IP Storage, and SAN Switches & Directors.

## **STEP 1**

First you need to **download/install the CIOview player.** This will then 'play' any 'content module. Once downloaded/launched you will see a number of content modules. Some you have access to, some you do not

TIPS to watch for (read the instructions carefully!):

- 1. Download and run the install program
- 2. Run the program and Register (fill in all details especially email ID)
- 3. Look for license file (attachment) in you in basket. You need to detach/save that file to your CIOview folder

## **STEP 2**

The recent effort with CIOview was to develop a content module specific to the Retail POS environment, with a lot of similarities in content/measurements to the BCS studies that had been recently done for some specific customers. This content module is **TCOnow! for Retail Store Solutions** 

After Step 1 you should be able to see/verify release via 'About'

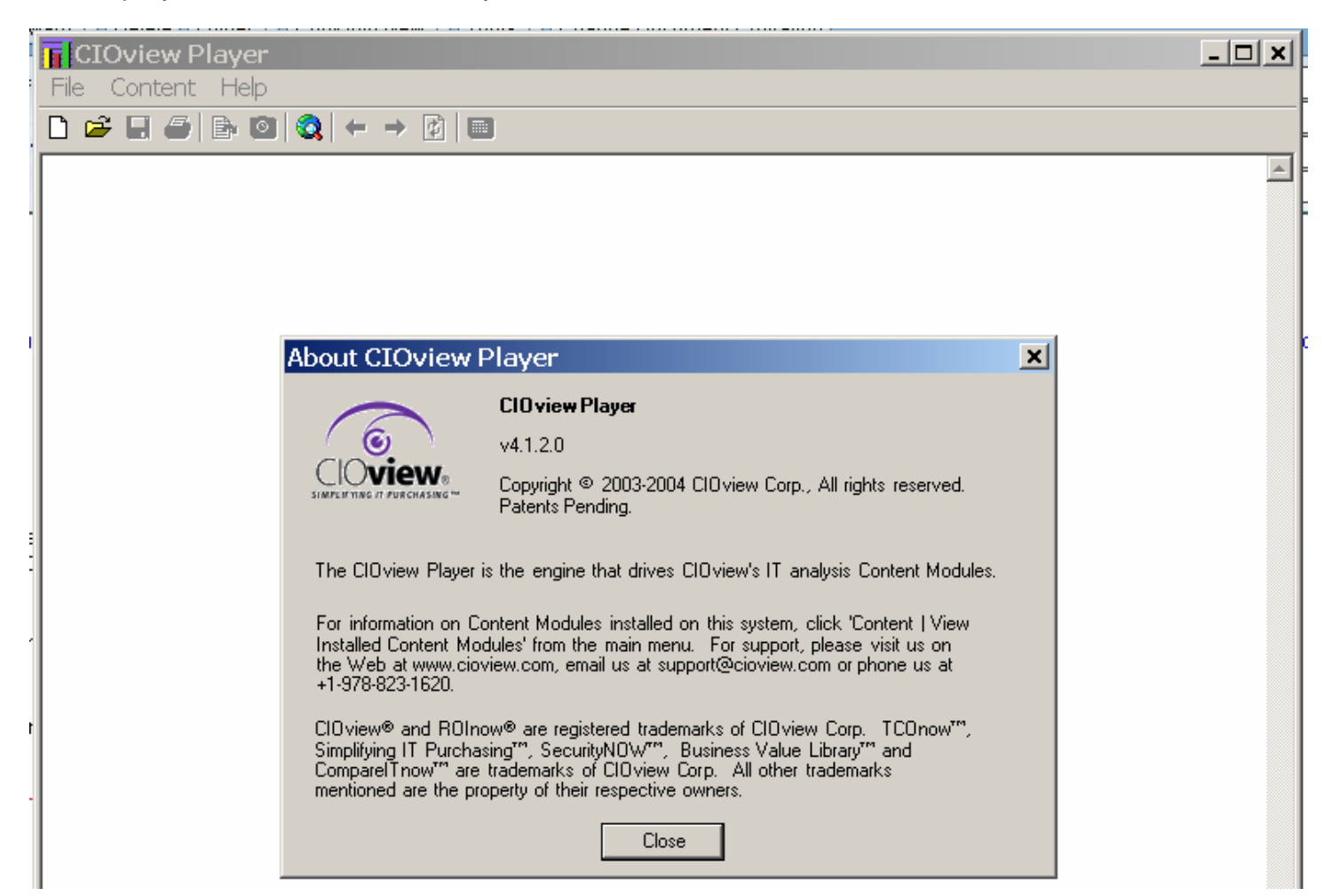

Then Browse for available content modules:

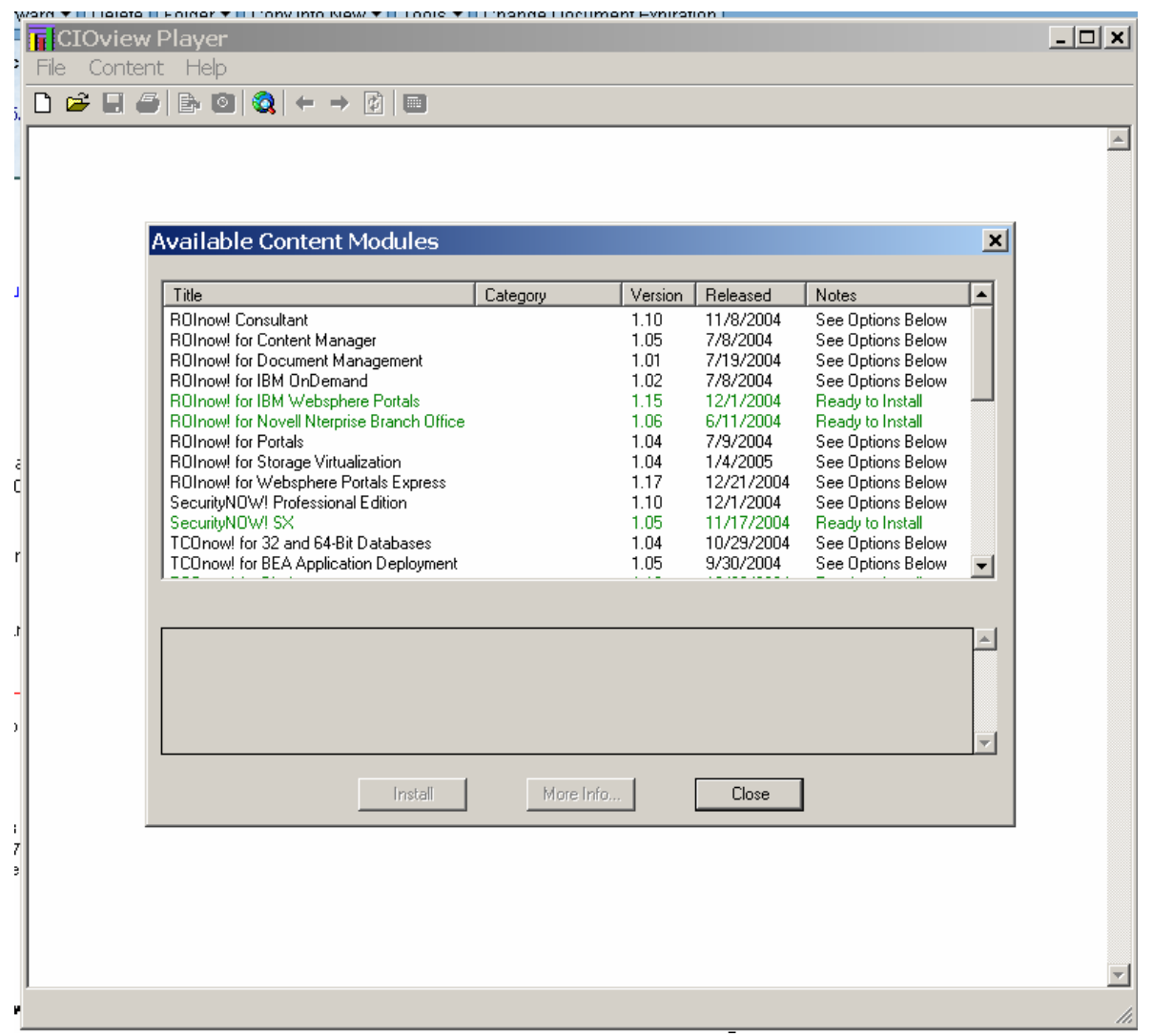

Look for TCOnow! for Retail Store Solutions:

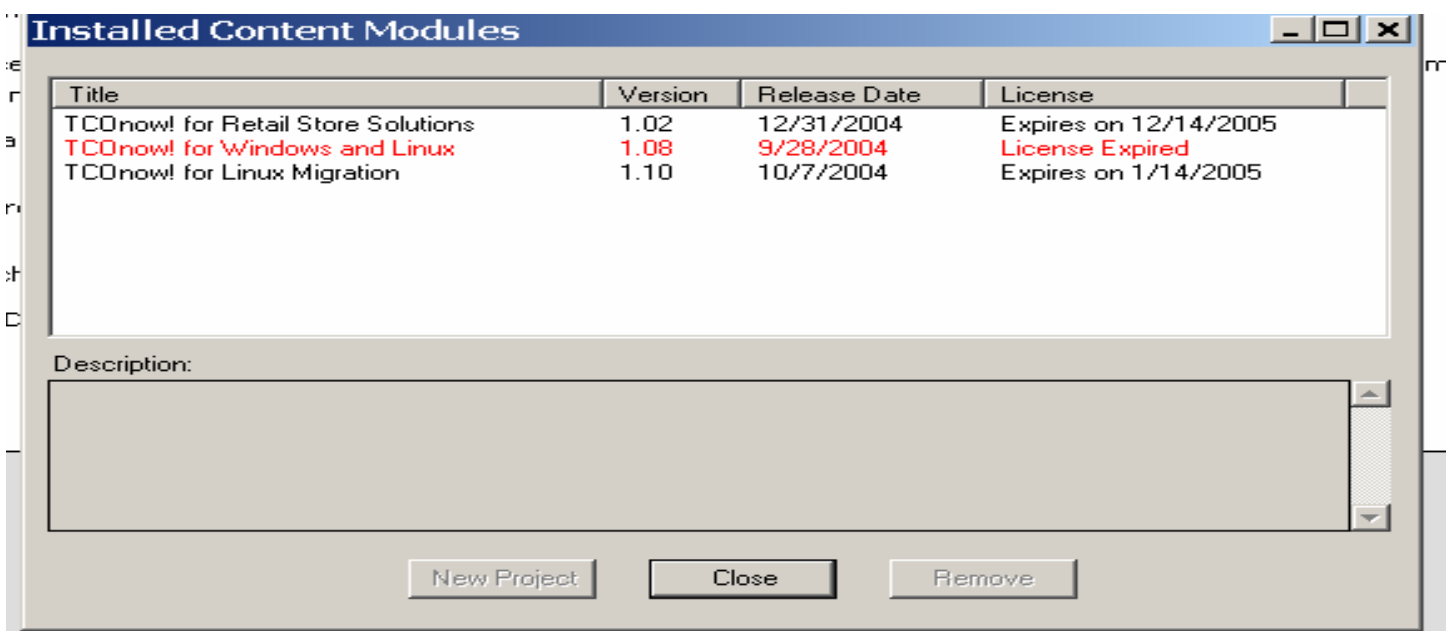

## Once installed/launched (Start a New Project) you should see something like this screen)

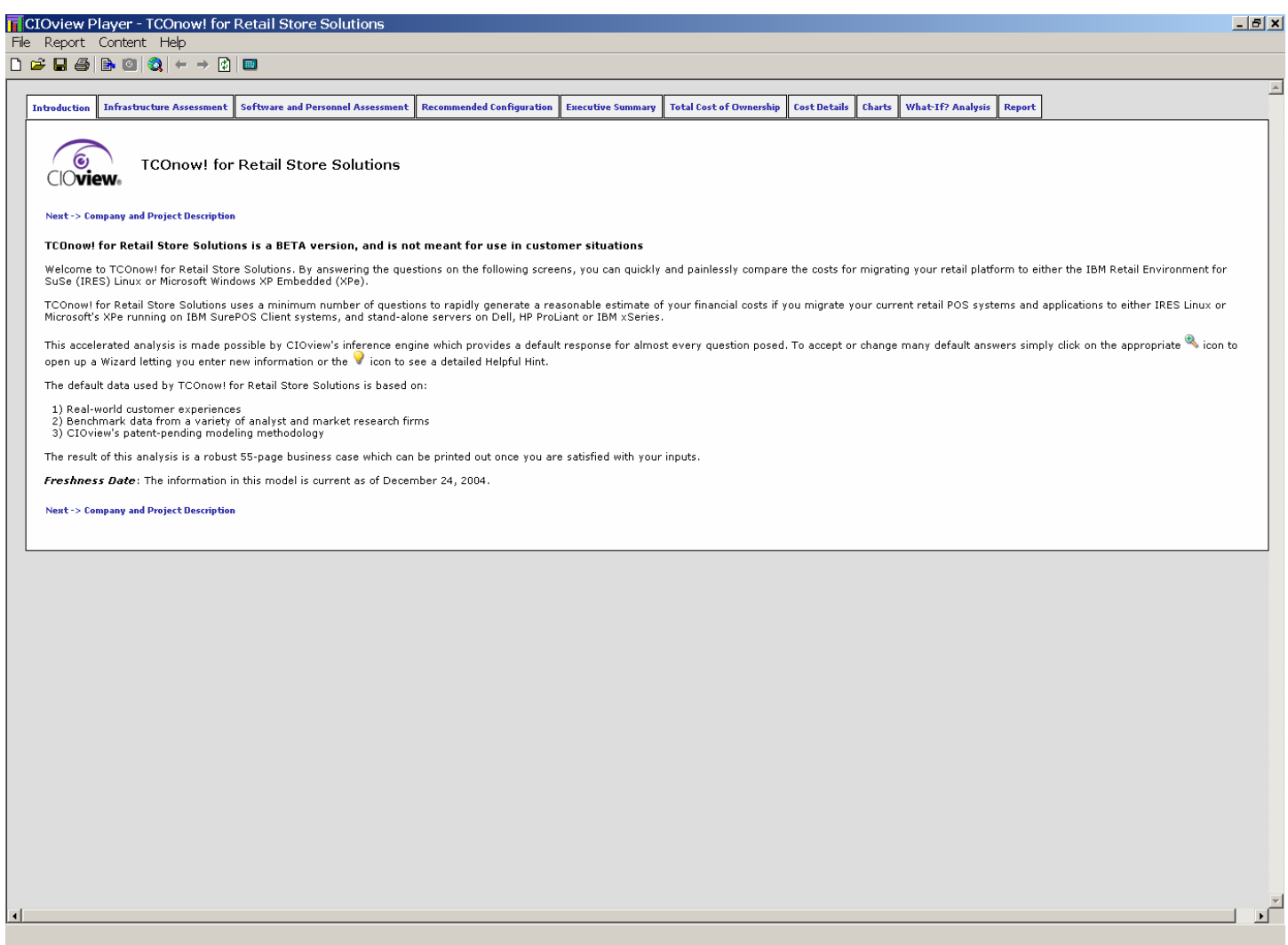

<mark>图Start</mark> || ぴ0*ぁ*K♡ Q७/*0 @* ~|| 星ln... | 星PS...| <mark>֍A... | ⑤Ne...| ֍</mark>.In...| <u>֍</u>IB...|<mark>|ਜ</mark>CI... | ⑤Ho...| | <mark>97% | ● | 344,044 | 951</mark>442. | 8129 AM | |